## **SMARTWATCH – PG333**

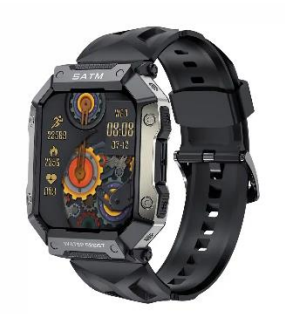

# **Manual de usuario**

#### **Comience su viaje.**

Asegúrese de que el reloj tenga energía suficiente para el primer uso. Si el reloj tiene poca energía cuando se inicia, utilice el cable de carga USB magnético adjunto para cargar el reloj. Se tarda unas 3 horas de 0% a 100%.

### **Que hay en la caja**

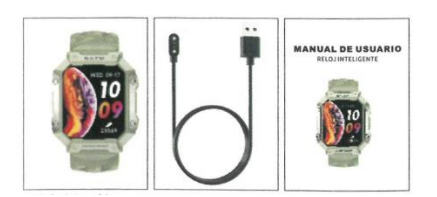

## **Smartwatch – Cable de carga – Manual de usuario**

Este manual lo ayudará a comenzar rápidamente con la configuración de su reloj. La configuración garantiza que su reloj pueda sincronizar sus datos con la aplicación PGfit, donde puede obtener información detallada sobre sus estadísticas, ver tendencias históricas, registrar el sueño y más. Tan pronto como se complete la configuración, estará listo para comenzar a moverse. El resto del manual lo guía a través de cada función, en su PG333 elija entre los fondos de pantalla disponibles o fondos de pantalla de reloj con temas personalizados. Muestre su personalidad con una amplia variedad de fondos de reloj inteligente o de nuestra aplicación PGfit. Mantenga presionada la pantalla durante 2 segundos, puede deslizar la página hacia la izquierda y hacia la derecha para cambiar de fondo de pantalla.

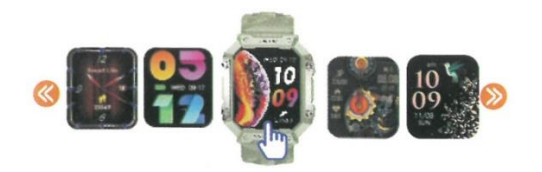

### **Gestos de acceso directo**

a). Deslizar hacia abajo: ingrese al Centro de configuración rápida

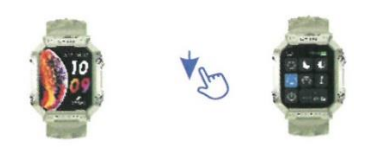

b). Deslizar hacia arriba: ingrese al cuadro de mensaje.

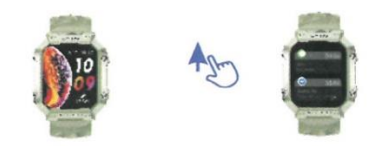

c). Deslizar hacia la izquierda: ingrese a las funciones.

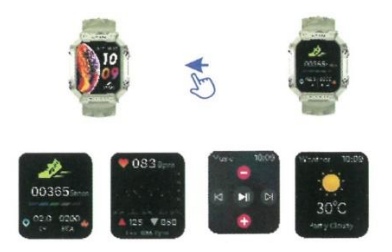

(1). Deslice el dedo hacia la derecha: ingrese al submenú para acceder al clima, el sueño, el obturador, el mensaje, la frecuencia cardiaca y la presión arterial. Luego deslice el dedo hacia la izquierda y regresará al menú principal.

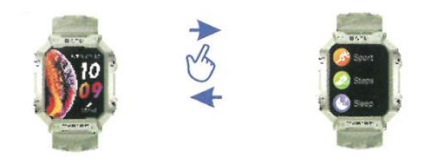

Presionando el botón de función inferior derecho una vez para ingresar directamente al modo deportivo

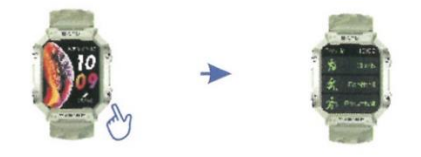

- 2. Empareje el reloj con El teléfono
- 1) Descarga la aplicación PGfit

Escanee el código QR con su teléfono para descargar la aplicación PGfit

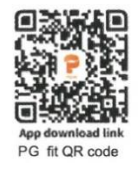

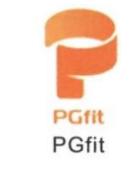

b. también puede encontrar el código QR en configuración. Deslice el dedo hacia abajo en la pantalla del reloj > seleccione el icono de ajuste  $(\mathbb{Q})$ .

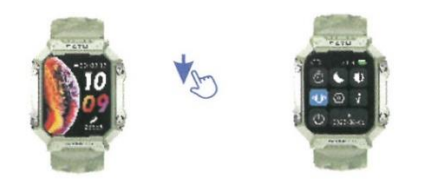

Desplácese hacia abajo y elija el código QR de la aplicación.

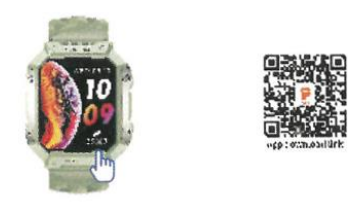

c. Escanee el código QR o busque la app PGfit en la Apple Store o en Google Play Store.

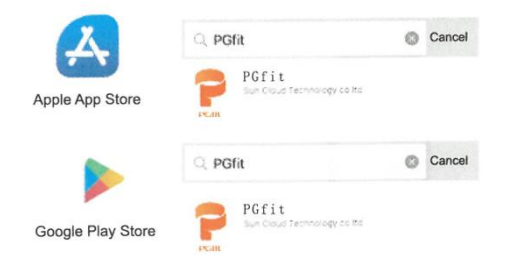

2) Instrucciones para el emparejamiento:

Encienda el Bluetooth del teléfono e inicie PGfit en el teléfono.

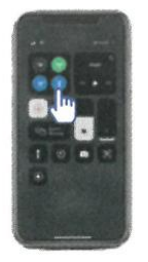

Dé los permisos y complete la configuración del perfil.

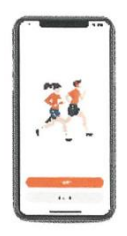

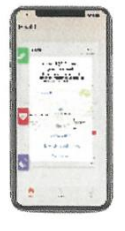

Agregue un dispositivo > seleccione PG333

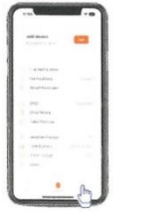

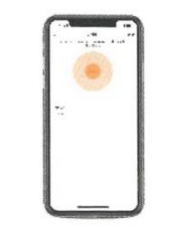

Empareje y dé acceso a PGfit , el estado de PG333 indicará "conectado".

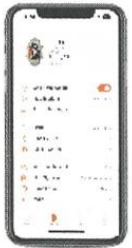

#### Edite las opciones de funcionamiento

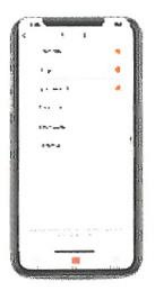

#### **Configuración en Ia aplicación PGfit**

Inicie PGfit > hága clic en el icono para acceder a las funciones:

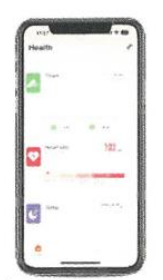

#### **FONDOS DE PANTALLA DEL RELOJ**

Descubra más fondos o seleccione editar fondos, para agregar imágenes de su álbum y reposicionar los bloques de texto en la pantalla.

#### **NOTIFICACIONES**

Active o desactive las notificaciones de llamadas, mensajes y otras notificaciones de sus aplicaciones.

#### **ALARMAS**

Establecer recordatorios de alarma.

#### **OTROS**

Buscar dispositivo, formato de hora, recordatorios para moverse, frecuencia cardiaca de día completo, no molestar, idioma, formato de unidad, bloqueo automático, vista rápida, recordatorio de beber agua, clima, recordatorio de ciclo.

### **OBTURADOR**

Use el reloj para controlar el teléfono para tomar fotografías.

## **MEJORA**

Actualización de firmware del reloj a través de PGFIT (cuando se selecciona el nuevo firmware).

### **REMOVER (Retire el dispositivo)**

Desconecte el Bluetooth en el teléfono.

## **Consejos de carga**

• Se recomienda elegir un cargador con una tensión/corriente de salida de 5V/1A.

• El cable de datos utiliza un conector magnético. Mantenga el reloj alejado de los conductores metálicos durante la carga, de lo contrario puede haber riesgo de incendio.

## **Consejos de uso seguro**

Para garantizar el mejor rendimiento del dispositivo, lea y siga atentamente toda la información de seguridad antes de usarlo.

1) Consulte a profesionales si está utilizando dispositivos médicos. Las ondas de radio generadas por este dispositivo pueden afectar a los dispositivos médicos implantables o personales. Consulte al fabricante del dispositivo medico sobre las condiciones de uso de estos dispositivos y siga sus instrucciones.

2) Mantenga el dispositivo apagado mientras vuela. Las ondas de radio generadas por dispositivos electrónicos pueden interferir con el vuelo seguro de la aeronave. Siga las recomendaciones de la aerolínea.

3) No exponga el dispositivo a ambientes de temperatura extremadamente alto, como rayos de sol fuertes, o cerca de dispositivos de alta temperatura como calentadores, hornos, microondas o calentadores de agua. Puede causar explosiones de la batería u otros accidentes de seguridad.

4) No permita que personas no profesionales desmonten el dispositivo y la batería. Este dispositivo utiliza una batería de polímero de litio no extraíble. El desmontaje inadecuado puede provocar explosiones de la batería u otros accidentes de seguridad.

5) Utilice accesorios originales y un cargador certificado para cargar 1-2 horas antes de usar este producto.

6) Mantenga el dispositivo de carga alejado de otros objetos metálicos. La atracción del imán entre el dispositivo de carga y otros objetos metálicos puede provocar un incendio por cortocircuito u otros accidentes.

7) Los valores son solo de referencia (frecuencia cardiaca, presión arterial u otros relacionados con la salud). Este producto no es un dispositivo médico y no se puede utilizar como base clínica.

## **Resolución de problemas**

1) El reloj no enciende? Cargue el reloj durante mes de 1-2 horas con accesorios originales, si no funciona, pruebe cargar el reloj durante mes de 1 a 2 horas con un nuevo juego de cables o cargador.

2) El reloj no se puede conectar a su teléfono? Asegurese de descargar e instalar la aplicación PGfit correcta en su teléfono y otorgarle todos los permisos, asegúrese de igual forma que el bluetooth del teléfono móvil este activado.

- Reinicie el teléfono e intente de nuevo.

- Intente desinstalar y volver a instalar la aplicación PGfit, borre todos los dispositivos bluetooth conectados y luego conecte el reloj de nuevo según los pasos del manual.

- Reinicie el reloj a la configuración de fábrica, deslice hacia abajo, seleccione en ajustes  $\circledR$  y confirme el restablecimiento de fábrica.

3) Conteo de pasos y distancia de movimiento inexactos? Complete su perfil en la aplicación, incluida su altura, edad, peso y otras informaciones.

4) El reloj no recibe mensajes sincronizados desde el teléfono móvil? Asegúrese de que todos los permisos han sido otorgados a PGfit durante la instalación, abra el "Recordatorio de notificación de la aplicación" en PGfit, active los permisos de notificación para PGfit en su teléfono, o intente conectarse con otro teléfono para ver si ocurre el mismo problema. En caso afirmativo, infórmenos el modelo de su teléfono, e intentaremos dar una solución lo antes posible.

5) Se agota rápidamente la batería? Recomendamos ajustes pare ahorrar batería, primero reduzca el brillo de la pantalla y cambie el bloqueo automatico del reloj, cambie la detección automática de frecuencia cardiaca y la detección de frecuencia cardiaca de 24 horas, desactive las notificaciones y recordatorios innecesarios en PGfit

6) Bluetooth no se enciende en el reloj? Bluetooth se encenderá una vez que se complete el emparejamiento. No es necesario activar Bluetooth en los dispositivos manualmente.

7) No hay vibración cuando llegan mensajes nuevos? Asegúrese de no haber activado el modo teatro, Asegúrese de haber activado el modo de vibración en el reloj.